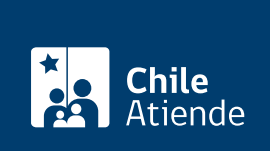

Información proporcionada por Subsecretaría de Economía y Empresas de Menor Tamaño

# Inscripción de la disolución de una cooperativa

Última actualización: 07 octubre, 2019

# Descripción

Permite inscribir la disolución de una cooperativa que cumple con los [requisitos que exige la ley y su](http://www.leychile.cl/Navegar?idNorma=221322) [reglamento,](http://www.leychile.cl/Navegar?idNorma=221322) en el registro de cooperativas vigentes, del departamento de cooperativas de la Subsecretaría de Economía y Empresas de Menor Tamaño.

Obtenga información sobre la [inscripción de la constitución](fichas/3640-inscripcion-de-la-constitucion-de-cooperativas) y [reformas en los estatutos](fichas/3631-inscripcion-de-reformas-en-los-estatutos-de-cooperativas) de cooperativas.

El trámite se puede realizar durante todo el año en oficinas de la Seremi de Economía, Fomento y Turismo y en el sitio web del Ministerio de Economía .

## ¿A quién está dirigido?

Integrantes de cooperativas y público en general (personas naturales) que estén comisionados por la junta general de socios para solicitar la inscripción.

¿Qué necesito para hacer el trámite?

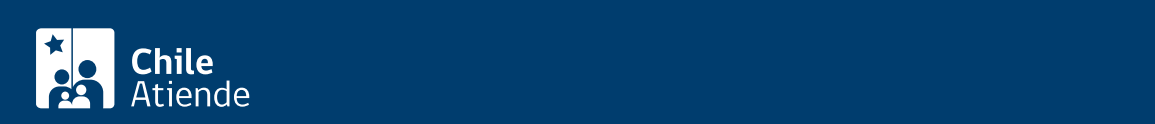

- Copia autorizada de la escritura pública en la cual se contiene el acta de la Junta General de Socios que aprobó la disolución de la cooperativa.
- Copia autorizada del extracto de la escritura antes señalada.
- Copia del Diario Oficial en el que se publicó el extracto.
- Copia autorizada ante notaria de la inscripción del extracto en el Registro de Comercio del Conservador de Bienes Raíces competente, al margen de la inscripción original.
- Formalidad de convocatoria (copia del aviso de citación publicado; comprobante de correo y/o copia de citaciones).

#### ¿Cuál es el costo del trámite?

No tiene costo.

### ¿Cómo y dónde hago el trámite?

En línea:

- 1. Haga clic en "ir al trámite en línea".
- 2. Seleccione "disolver cooperativa".
- 3. Ingrese su RUT y [ClaveÚnica](fichas/11331-clave-unica).
- 4. Ingrese el rol o la razón social de la organización.
- 5. Complete la información solicitada.
- 6. Adjunte los antecedentes requeridos.
- 7. Haga clic en "enviar la solicitud".
- 8. Como resultado del trámite, se le enviará un correo electrónico de notificación, el que contiene un número de seguimiento de la solicitud.

Importante : [revise el estado de su solicitud](tramites.economia.gob.cl/Proceso).

En oficina:

- 1. Reúna los antecedentes.
- 2. Diríjase:
	- A la oficina del Sistema Integral de Información y Atención Ciudadana (SIAC) del departamento de cooperativas, ubicada en [avenida Libertador Bernardo O'Higgins 1449,](http://goo.gl/maps/JtU6v) torre 2, edificio Santiago Downtown, piso 1, local 7, Santiago.
	- En regiones, a la [oficina de la Secretaría Regional Ministerial \(SEREMI\) de Economía,](http://www.economia.cl/acerca-de/autoridades/secretarios-regionales-ministeriales/) [Fomento y Turismo](http://www.economia.cl/acerca-de/autoridades/secretarios-regionales-ministeriales/) correspondiente.
- 3. Explique el motivo de su visita: inscribir la disolución de una cooperativa.
- 4. Entregue los antecedentes requeridos.
- 5. Como resultado del trámite, habrá inscrito la disolución de la cooperativa. En un plazo de 20 días hábiles se le informará la resolución de la solicitud, a través del medio que haya indicado.

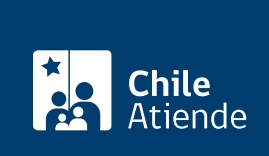

<https://test.chileatiende.cl/fichas/3658-inscripcion-de-la-disolucion-de-una-cooperativa>